# **Polycom Administrator Guide**

Getting the books **Polycom Administrator Guide** now is not type of inspiring means. You could not single-handedly going once ebook stock or library or borrowing from your contacts to entre them. This is an no question simple means to specifically get lead by on-line. This online proclamation Polycom Administrator Guide can be one of the options to accompany you once having other time.

It will not waste your time. recognize me, the e-book will unquestionably impression you further situation to read. Just invest little become old to right to use this on-line statement **Polycom Administrator Guide** as skillfully as review them wherever you are now.

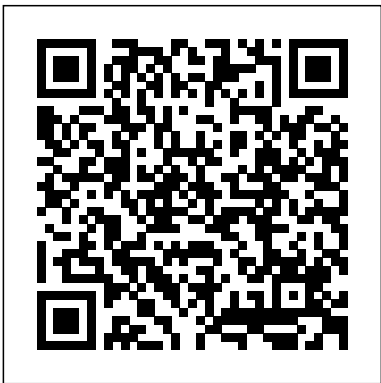

Polycom UC Software 5.4.3 Administrator Guide Administrator's Guide on the Polycom Support Web site. You can find all Polycom phone documentation on the Polycom Support Web site at

http://support.polycom.com/voice/ .

# **Polycom VVX 401/411**

Polycom Support Visit the Polycom Support Center for End User License Agreements, software downloads, product documents, product licenses, troubleshooting tips, service requests, and more. Contents

# **Polycom UC Software Administrator Guide 6.0.0**

Polycom Support Visit the Polycom Support Center for End User License Agreements, software downloads, product documents, product licenses, troubleshooting tips, service requests, and more. Polycom, Inc. 3

SoundStation2 User Guide - 5 Thank You Thank you for choosing the Polycom SoundStation2. In this User Guide, you will nd everything you need to quickly set up your new conference telephone. Be sure to verify with your System Administrator that your network is prepared for con guring your SoundStation2 telephone. Lastly, Polycom Administrator Guide

The Administrator's Guide for the Polycom RealPresence Group Series is for administrators who need to configure, customize, manage, and troubleshoot Polycom ® RealPresence ® Group systems. The guide

# **Polycom® RealPresence® Group Series Administrator Guide**

The Administrator's Guide for the Polycom® UC Software is for administrators who need to configure, customize, manage, and troubleshoot Polycom® SoundPoint® IP, SoundStation® IP, and VVX® phones.

Polycom® RealPresence® Group Series Administrator Guide 6.1.5 Open the Polycom Companion application. Connect your Polycom Studio USB video bar to the computer. Click the Polycom Studio USB video bar tile that you just connected to the application. Click Admin Settings. Enter the admin password in the Password field (the default password is Polycom12#\$). Click Sign In to access the admin settings menu.

## **Polycom® VVX® 300, 310, 400 and 410 Business Media Phone**

Specifies the password for administrator access when logging in to the Polycom Touch Control. The default password is 456. When this password is

set, you must enter it to configure the Polycom Touch Control Admin Settings. The password must not contain spaces.

### **Administrator and User Passwords - Polycom**

Polycom recommends that you do not deploy UC Software 5.4.4AA with the Polycom Trio Visual+ system and use UC Software 5.4.4AB and newer instead. If you have any questions, please contact your Polycom support representative. As of January 2017, Polycom began shipping the Polycom Trio 8800 with a new MAC ID/Serial Number range.

Administrator's Guide for the SoundPoint IP/SoundStation ... Polycom, Inc. 1 1 Polycom® DMA® 7000 System Overview This chapter provides an overview of the Polycom® Distributed Media Application™ (DMA®) 7000 system. It includes these topics: • Introduction to the Polycom DMA System • Polycom Solution Support • Working in the Polycom DMA System • Third-Party Software

## Polycom UC Software Administrator Guide 5.7.0

Polycom UC Software Administrator Guide 5.4.0 A: English: Polycom UC Software Deployment Guide with Microsoft Lync Server and Skype for Business 5.6.0: English: Polycom UC Software Deployment Guide with Microsoft Lync Server and Skype for Business 5.5.1: English: **Polycom VVX 500 Administrators' Guide**

# Polycom Administrator Guide

## Polycom Trio 8800

Polycom Support Visit the Polycom Support Center for End User License Agreements, software downloads, product documents, product licenses, troubleshooting tips, service requests, and more. Contents Log In to the Polycom Studio USB Video Bar Admin Settings Polycom UC software manages the protocol stack, the digital signal processor (DSP), the user interface, and the network interaction on Polycom phones. You can deploy Polycom UC software by configuring individual phones, but Polycom recommends setting up a provisioning server on your LAN or the internet for large-scale deployments.

#### **Polycom DMA 7000 System Operations Guide**

The Administrator's Guide for the Polycom RealPresence Group Series is for administrators who need to configure, customize, manage, and troubleshoot Polycom ® RealPresence ® Group systems.

#### Administrator's Guide for the Polycom® UC Software

Polycom strongly recommends that administrators change the default password. This password is not the Skype for Business user Sign In password. The default administrator password enables administrators to access advanced settings menu on the phone menu and to log in to a phone's Web Configuration Utility as an administrator.

#### User Guide and Administrator Guide - Polycom

Polycom UC software manages the protocol stack, the digital signal processor (DSP), the user interface, and the network interaction on Polycom phones. Working With Polycom UC Software Polycom phones come installed with updater software that resides in the flash memory of the phone. Polycom Trio Solution Administrator Guide 5.9.0AA

The Administrator's Guide for the SoundPoint IP / SoundStation IP family is for administrators who need to configure, customize, manage, and troubleshoot SoundPoint IP / SoundStation IP phone systems. Administrator's Guide for the Polycom RealPresence Group ...

About This Guide The Polycom® VVX® 500 Administrator's Guide addresses changes to the Polycom UC Software 4.0.1 Administrators' Guide specific to the release of the Polycom® VVX®500 Business Media Phone.

## **ADMINISTRATOR GUIDE Polycom RealPresence Trio™ Solution**

Polycom UC software manages the protocol stack, the digital signal processor (DSP), the user interface, and the network interaction on Polycom phones. Phone Features and Licenses You may need to purchase a feature license depending on the feature and phone model you are using. Working With Polycom UC Software